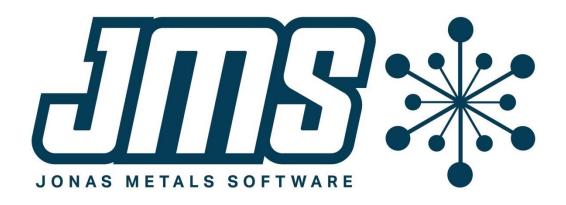

# MCMS 6.0 Update 4 Operational Changes

February 21

# 2023

This document contains brief descriptions of operational changes made to the MCMS and related systems for MCMS 6.0 update 4.

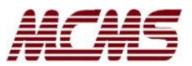

# **Table of Contents**

| Table of Contents                                                                                                    | 2 |
|----------------------------------------------------------------------------------------------------|---|
| All Systems                                                                                                    |   |
| Order Entry and Quotes<br>Price Schedule Maintenance changes to lookup<br>Order, Invoice, and Quote Inquiry display email address          | 3 |
| Order Entry<br>Shipping Tags Select Override Printer<br>Daily Reports can be turned off                                                    | 3 |
| Inventory<br>Inventory Sales History Inquiry prints warehouse when all warehouses                                                          |   |
| Accounts Payable                                                                                                    |   |
| Barcode                                                                                                    |   |
| Contacts                                                                                                    | 4 |
| Email<br>Add support for HTML formatted emails                                                                                             |   |
| System Utilities<br>Keep original name and date if print from user spool to DMS<br>Show All Occurrences of a File enhancement to run CCINQ | 5 |

# **All Systems**

#### 4-digit warehouses

Throughout MCMS, the warehouse can now be 4 digits (it was 3). Having more available warehouse numbers helps companies with a large number of branches so that the warehouse ranges can be kept organized by branch.

[BC-50, BC-51, MB-42, ML-40, PM-99]

# **Order Entry and Quotes**

### Price Schedule Maintenance changes to lookup

In the find mode in the Price Schedule Maintenance, there is a new inquiry at the Detail Level field. The lookup for parts is also fixed; it didn't used to find the part at all, but now a valid part that is in the Price Schedule file has to be entered and can be searched.

The last date and user who changed the Price Schedule is also displayed.

[MC-2190]

### Order, Invoice, and Quote Inquiry display email address

The Order Inquiry, Invoice Inquiry, and Quote Inquiry now show the email address if the contact was assigned to the order. The display is similar to Order Entry.

[MC-2191, MC-2198]

# **Order Entry**

# **Shipping Tags Select Override Printer**

The Flag Orders to Print Shipping Tags now allows an override printer to be entered. This is useful if your shipping tags are printed in one area, but perhaps a reprint of the tags is more convenient to a different printer. When you flag the tags to print, if you specify an override printer, then those tags will print to that printer instead of the one chosen when the tag print job is run.

[MB-41, BC-48]

### Daily Reports can be turned off

Some customers don't need the Daily Reports but they are forced to print and update the reports each month. This feature can now be turned off. There is a "Skip Daily Reports" flag in Control on the Sales Order Information screen. The daily reports accumulate sales, booking, and purchases by sales category within the warehouse, sales territory, and salesperson. If the feature is turned off, then the updates to this file will be skipped and the Daily Reports will not allow the reports to be printed.

[MC-2189]

## Inventory

# Inventory Sales History Inquiry prints warehouse when all warehouses

In the Inventory Sales History Inquiry, if all warehouses and parts were selected for a single customer, the warehouse did not print on the first summary screen, but now it does. The equivalent purchasing inquiry program already did print the warehouse.

[MC-2200]

# **Accounts Payable**

#### **IRS changes for 1099s**

The A/P system has been updated for required IRS changes for printing and filing 1099s for the 2020, 2021, and now 2022 tax years. The IRS introduced a mandatory 1099-NEC form in place of the 1099-MISC box 7.

See the A/P operational changes document for other changes.

[AP-461]

# Barcode

### **Shipping Tags Select Override Printer**

The Barcode Shipping Tag Print uses the override printer to switch printers if it was set in the Flag Orders to Print Shipping Tags program. This allows the person who is flagging the shipping tags to specify a different printer.

[MB-41, BC-48]

# Contacts

### Add email lookup and check for duplicate email addresses

Contact Maintenance has two new features regarding email addresses:

- When the user is 'finding' a contact, you can type in 'E' at the File field to find by an email address. The email has to be entered in its entirety because the program looks only for exact matches. The program will notify you whether emails were found or not, and then an inquiry with the found contacts will be displayed. If you select one of these contacts, then the selected contact will be displayed.
- 2. When a new contact is added, or the email address of an existing contact is changed, the program will tell you if that email has already been entered. An inquiry displays of the found contacts that you can view in the inquiry.

[CN-64]

In both cases, the contacts that display for you will be only those you have access to.

#### Email in the contact inquiry in Order Entry

The contact inquiry from Order Entry now shows the email address on the main inquiry. Even though before you could search for the email address using the 'search' function with an '!' at the beginning, this is more clear. The link file and contact type displays are smaller, but you can still see the full description in the detail option.

[CN-66]

# Email

#### Add support for HTML formatted emails

Emails can now be sent in HTML format. To email with HTML, you must run the Email Control Maintenance program and set the Send Email as HTML field to 'Y'. This will cause all future emails to be sent in HTML format. However, if emails are being queued, any older emails will continue to go out as text if they are re-sent. If the control-file flag is set back to 'N', it will stop sending out new emails in HTML format, but the emails that were already sent will be re-sent using HTML.

Emailing in HTML format will improve the look of emails sent, especially if a copy of the form text is being added to the body of the email.

[EM-67]

# **System Utilities**

#### Keep original name and date if print from user spool to DMS

When a report is printed to the user spool file, the program name and date and time printed are recorded. If a user spool file was then printed to a DMS reports printer, this information was lost. Now if a user spool file is printed to a DMS reports printer (@DM-ssxxxx) this original information is retained.

[UT-1533, DM-266]

#### Show All Occurrences of a File enhancement to run CCINQ

This enhancement is more of a systems-manager type of change. When you run Show All Occurrences of a File (PATH), you can use a wildcard. When you use a wildcard, FILEINQ is run (which can also be run directly from the 'Run' prompt). If you use a wildcard, there is now a new option displayed 'Use CCINQ'. This will run CCINQ and display the files that FILEINQ displayed but it will allow searches and will display detail that has the full name, description and path.

[UT-1538]